## <Updating Procedure>

Be sure to use fully charged battery. If the camera turns off during updating due to lack of battery power, the camera or lens will become inoperable. If this happens, a charge will be made for repairs even if within the warranty period.

You cannot return a lens to its previous firmware version after updating it.

- [1] With turn OFF the camera, insert SD/SDHC card (containing Firmware file) into the camera.
- [2] Turn ON the camera while pressing MENU button.

Following update screen will be displayed.

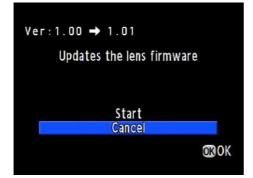

[3] Press the four-way controller up to select [Start] and press OK button.

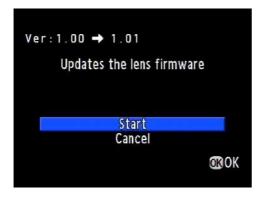

[4] Card access lamp will be blinked and display will be changed from [NOW LODING] to [COMPLETE].

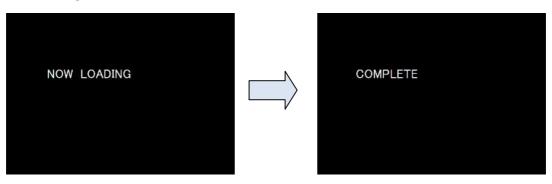

\*[Caution] Do not turn OFF the camera while updating. Do not touch the lens unlock button while updating.

- [5] Automatically turn OFF the camera. (Approx. 5 second)
- [6] Remove the SD/SDHC card from camera.

\*Confirm the version of firmware.

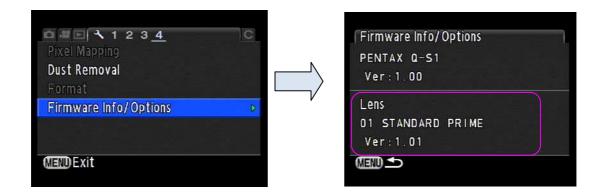

## [Caution]

When updating is finished, the update SD/SDHC card still contains the Firmware file. If you want to use this card to take pictures, format the card by the camera to delete firmware file first.